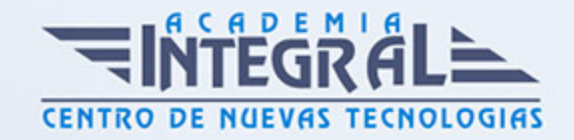

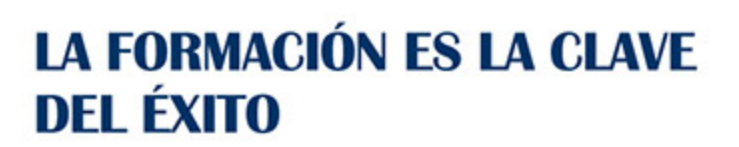

...............

# Guía del Curso Diseño Gráfico e Ilustración Digital

Modalidad de realización del curso: Online Titulación: Diploma acreditativo con las horas del curso

# **OBJETIVOS**

Este curso tiene la finalidad de que crear ilustraciones vectoriales para cualquier proyecto. Los profesionales del diseño de todo el mundo utilizan el software Adobe Illustrator CS5, que proporciona precisión y potencia gracias a las herramientas de dibujo sofisticadas, a los pinceles naturales expresivos y a un conjunto de características para ahorrar tiempo e integración con otras aplicaciones.

# CONTENIDOS

# UNIDAD DIDÁCTICA 0. ILLUSTRATOR CS5

# UNIDAD DIDÁCTICA 1. QUÉ ES ADOBE ILLUSTRATOR

- 1. Introducción a Adobe Illustrator
- 2. Imágenes vectoriales y diferencias con otras de imágenes
- 3. Definición de resolución
- 4. Tamaño de archivo
- 5. Requerimientos mínimos del sistema
- 6. Entrar en Illustrator

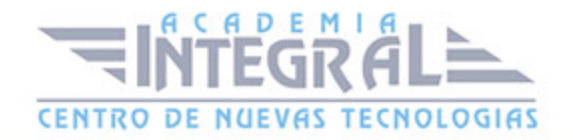

- 7. Modos de visualización
- 8. Área de trabajo
- 9. Ventana documento
- 10. Las reglas
- 11. La cuadrícula
- 12. Las guías
- 13. Cuadro de herramientas
- 14. Grupo de Paneles
- 15. Salir de Adobe Illustrator
- 16. Práctica Introducción a Adobe Illustrator

# UNIDAD DIDÁCTICA 2. GESTIÓN DE DOCUMENTOS

- 1. Diferentes formatos
- 2. Formato AI
- 3. Abrir un documento
- 4. Crear un documento nuevo
- 5. Colocar un archivo
- 6. Guardar un archivo
- 7. Guardar como plantilla
- 8. Guardar para Web y dispositivos
- 9. Guardar sectores seleccionados
- 10. Guardar para Microsoft Office
- 11. Exportar
- 12. Práctica Crear, modificar y guardar un archivo

# UNIDAD DIDÁCTICA 3. PANEL HERRAMIENTAS Y FORMAS BÁSICAS DE DISEÑO

- 1. El panel de Herramientas
- 2. Formas Básicas
- 3. Color de relleno y de trazo
- 4. Barra de Opciones

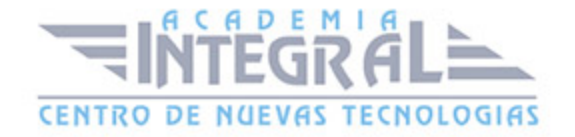

- 5. Comandos Deshacer y Rehacer
- 6. Práctica Crear formas básicas
- 7. Práctica Crear una carta de Navidad

#### UNIDAD DIDÁCTICA 4. HERRAMIENTAS DE SELECCIÓN

- 1. Trazados vectoriales
- 2. Herramienta Selección
- 3. Herramienta Selección directa
- 4. Herramienta Selección de grupos
- 5. Herramienta Varita mágica
- 6. Herramienta Lazo
- 7. Menú Seleccionar
- 8. Modo de aislamiento
- 9. Comandos Cortar, Copiar, Pegar
- 10. Práctica Selección y Selección directa

# UNIDAD DIDÁCTICA 5. DISEÑO DE LÍNEAS

- 1. Herramienta Segmento de línea
- 2. Herramienta Arco
- 3. Herramienta Espiral
- 4. Herramienta Cuadrícula rectangular
- 5. Herramienta Cuadrícula polar
- 6. Herramientas de dibujo a mano alzada
- 7. Herramienta Lapiz
- 8. Herramienta Suavizar
- 9. Herramienta Borrador de trazados
- 10. Herramienta Borrador
- 11. Herramienta Tijeras
- 12. Herramienta Cuchilla
- 13. Práctica Dibujando con la herramienta Lapiz

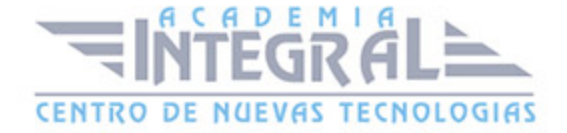

# UNIDAD DIDÁCTICA 6. HERRAMIENTA PINCEL

- 1. Pinceles
- 2. Herramienta Pincel
- 3. Pínceles caligráficos
- 4. Pinceles de arte
- 5. Pinceles de dispersión
- 6. Pinceles de motivo
- 7. Pincel de cerdas
- 8. Crear y modificar pinceles
- 9. Convertir y eliminar trazos de pincel
- 10. Pincel de manchas
- 11. Práctica Creación de pinceles personalizados
- 12. Práctica Modificación de pinceles de motivo

# UNIDAD DIDÁCTICA 7. HERRAMIENTA PLUMA Y PANEL TRAZO

- 1. Herramienta Pluma
- 2. Dibujar con la Pluma
- 3. Convertir puntos de ancla
- 4. Trazar líneas mixtas
- 5. Modificar segmentos y puntos de ancla
- 6. Añadir y eliminar puntos de ancla
- 7. Cerrar un trazado abierto
- 8. Panel Trazo
- 9. Práctica Redibujar y colorear imágenes con la Pluma
- 10. Práctica Redibujar imágenes con la Pluma

# UNIDAD DIDÁCTICA 8. EL COLOR EN ILLUSTRATOR

- 1. Modos de color
- 2. Cambiar de un modo a otro
- 3. Seleccionar colores

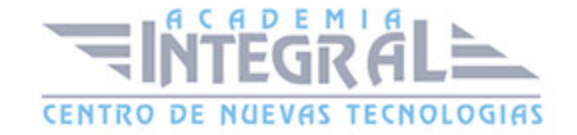

- 4. Panel Color
- 5. Panel Muestras
- 6. Panel Degradado
- 7. Herramienta Degradado
- 8. Herramienta Pintura interactiva
- 9. Herramienta Cuentagotas
- 10. Práctica Color degradado
- 11. Práctica Pintura interactiva

# UNIDAD DIDÁCTICA 9. TRANSFORMAR Y ORGANIZAR OBJETOS

- 1. Transformación de objetos
- 2. Herramienta Transformación libre
- 3. Herramientas de transformación
- 4. Opciones de las herramientas de transformación
- 5. Panel Transformar
- 6. Organizar Objetos
- 7. Agrupar, Bloquear, Ocultar objetos
- 8. Expandir objeto
- 9. Alinear y distribuir objetos
- 10. Práctica Herramientas de Transformación

# UNIDAD DIDÁCTICA 10. DISTORSIÓN Y ENVOLVENTES

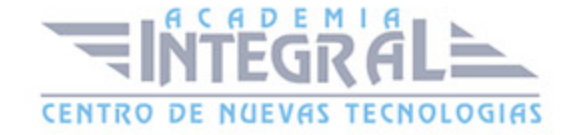

- 1. Distorsión con Transformación libre
- 2. Distorsión con herramientas de Efectos líquidos
- 3. Herramienta Anchura
- 4. Envolventes
- 5. Calco interactivo
- 6. Cuadrícula de perspectiva
- 7. Dibujar en Cuadrícula de perspectiva
- 8. Colocar objetos en Cuadrícula de perspectiva
- 9. Práctica Crear árbol de navidad
- 10. Práctica Practicar con creador de formas

## UNIDAD DIDÁCTICA 11. COMBINAR OBJETOS

- 1. Herramienta Fusión
- 2. Efectos de Buscatrazos
- 3. Formas compuestas
- 4. Trazados compuestos
- 5. Práctica La herramienta Fusión

# UNIDAD DIDÁCTICA 12. EL TEXTO EN ILLUSTRATOR

- 1. Herramientas de texto
- 2. Modificar el tamaño de un área de texto
- 3. Opciones texto de área y texto en trazado
- 4. Enlace de áreas de texto
- 5. El panel Caracter
- 6. El panel Párrafo
- 7. Tabulaciones y Pictograma
- 8. El panel Pictogramas
- 9. Ceñir texto a un objeto
- 10. Importación de texto
- 11. Práctica La herramienta Texto

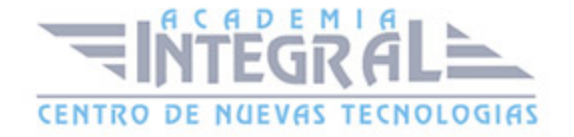

# UNIDAD DIDÁCTICA 13. TRANSFORMAR TEXTO ORTOGRAFÍA Y ESTILOS DE TEXTO

- 1. Convertir texto en contornos
- 2. Rotar texto
- 3. Reflejar y voltear el texto en el trazado
- 4. Texto con envolventes
- 5. Revisión ortográfica
- 6. Buscar y reemplazar texto
- 7. Fuentes y estilos de fuentes
- 8. Fuentes no instaladas en el sistema
- 9. Fuentes OpenType
- 10. Práctica Estilos de párrafo y caracter

## UNIDAD DIDÁCTICA 14. CAPAS Y TRANSPARENCIAS

- 1. Panel Capas
- 2. Mover un objeto a una capa diferente
- 3. Transparencias
- 4. Panel Transparencia
- 5. Máscaras
- 6. Práctica Crear un reflejo

# UNIDAD DIDÁCTICA 15. EFECTOS DE ILLUSTRATOR

- 1. Efectos
- 2. Efectos 3D
- 3. Buscatrazos
- 4. Convertir en forma
- 5. Deformar
- 6. Distorsionar y transformar
- 7. Estilizar

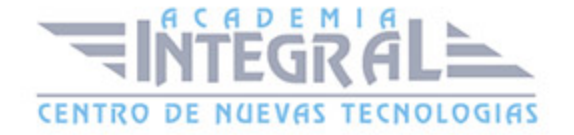

- 8. Filtros SVG
- 9. Marcas de recorte
- 10. Rasterizar
- 11. Trazado
- 12. Práctica Crear una copa 3D

# UNIDAD DIDÁCTICA 16. EFECTOS PHOTOSHOP

- 1. Efectos Photoshop
- 2. Filtros Artísticos
- 3. Bosquejar
- 4. Desenfocar
- 5. Distorsionar
- 6. Enfocar
- 7. Estilizar
- 8. Pixelizar
- 9. Textura
- 10. Trazos de pincel
- 11. Vídeo
- 12. Práctica Efecto Bokeh

# UNIDAD DIDÁCTICA 17. PANEL SÍMBOLOS Y ESTILOS GRÁFICOS

- 1. Panel Simbolos
- 2. Estilos gráficos
- 3. Práctica Crear bolas de billar

# UNIDAD DIDÁCTICA 18. EXPORTACIÓN Y ARCHIVOS PDF

- 1. Exportar ilustraciones
- 2. Exportar en formato DWG o DXF
- 3. Exportar en formato SWF
- 4. Exportar en formato PSD
- 5. Exportar en formato JPEG

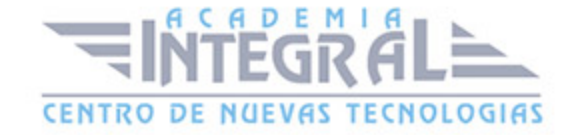

- 6. Archivos con formato PDF
- 7. Guardar para Microsoft Office

## UNIDAD DIDÁCTICA 19. GRÁFICAS Y GRÁFICAS DE DATOS

- 1. Gráficas
- 2. Modificar una gráfica
- 3. Crear Gráficas con Efecto 3D
- 4. Gráficas de datos
- 5. El panel Variables
- 6. Práctica Gráfica de columnas en 3D

#### UNIDAD DIDÁCTICA 20. MESAS DE TRABAJO Y ACCIONES

- 1. Mesas de trabajo
- 2. Panel Mesas de trabajo
- 3. Acciones en Illustrator

# UNIDAD DIDÁCTICA 21. GRÁFICOS WEB

- 1. Gráficos para Web
- 2. Contenido para dispositivos móviles
- 3. Sectores
- 4. Mapas de imágenes
- 5. Guardar para Web y dispositivos
- 6. Animaciones con Illustrator
- 7. Práctica Crear una animación SWF
- 8. Práctica Crear una Web mediante Sectores

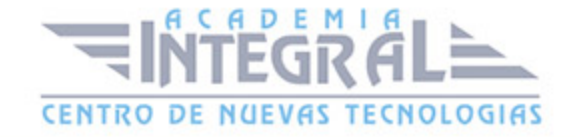

C/ San Lorenzo 2 - 2 29001 Málaga

T1f952 215 476 Fax951 987 941

#### www.academiaintegral.com.es

E - main fo@academiaintegral.com.es